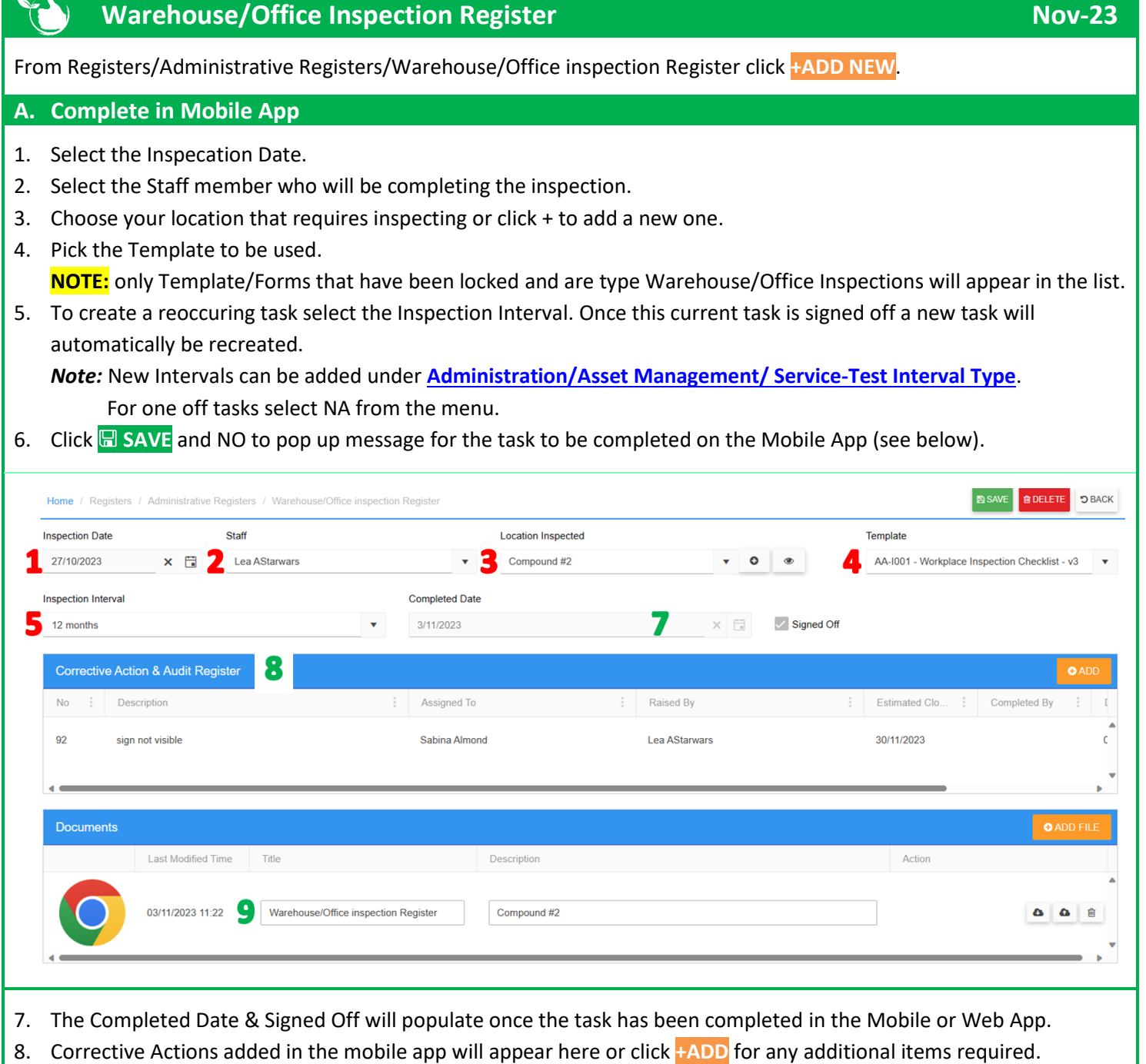

9. The form completed in the mobile or web app will populate in the Documents section. Click **+ADD FILE** to load any other documents.

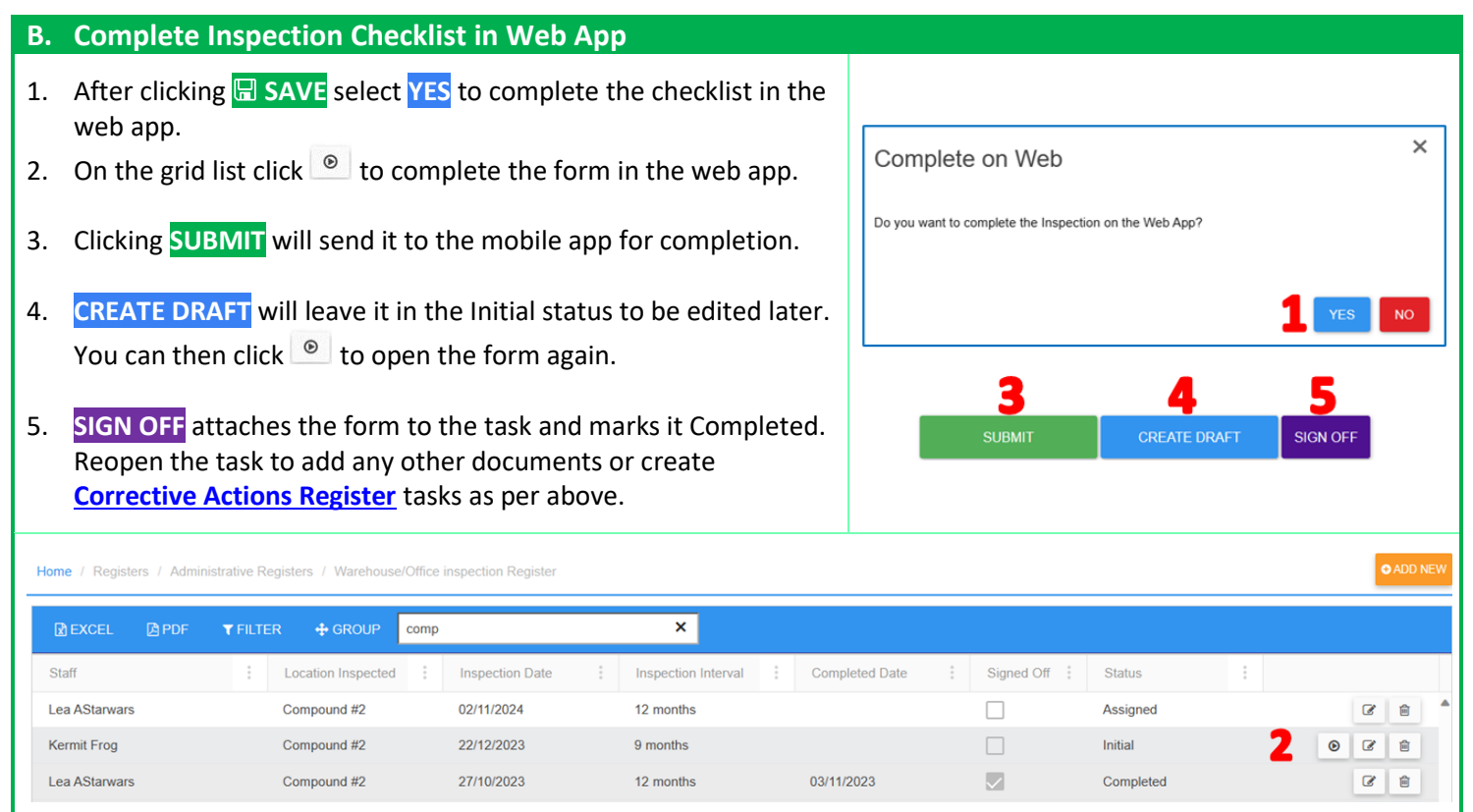

**Task sent to the Mobile App are completed i[n Registers/Warehouse/Office Inspections.](https://safetyminder.co/knowledge-base/warehouse-office-inspection-2/)**

**Safetyminder Knowledge Base - Copyright of Trans-Tasman Pty Ltd Nov-23**